## **FileInsight-plugins: Decoding toolbox for malware analysis**

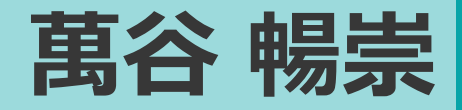

**Bluebox @ CODE BLUE 2019**

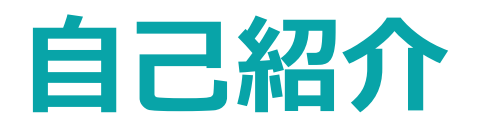

- 政府職員
	- 警察庁情報技術解析課サイバーテロ対策技術室(サイバーフォースセン ター)専門官
	- 過去にマルウェア解析やデジタルフォレンジックに従事
- 趣味のプログラマ
	- 2001年から FreeBSD プロジェクトメンバー (ports committer)
	- オープンソースソフトウェアが大好き! ※

### **FileInsight-plugins**

- McAfee FileInsight バイナリエディタのプラグイン集
	- 2019年10月時点で67個のプラグイン
- マルウェア解析における様々なデコード作業に便利
- 2012年に開発を開始
- **個人プロジェクトで自宅で開発** (日本国政府のものではありません) (3)
- 入手はこちら <https://github.com/nmantani/FileInsight-plugins>

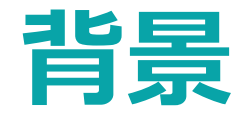

- 攻撃者は解析を妨げたり意図を隠すためにマルウェア中の様々な データを難読化する
	- 埋め込まれた実行ファイルやおとり文書ファイル
	- 設定情報(C2ホスト名やポート番号)
	- 重要な文字列(ファイルパス、レジストリパスやコマンド)
	- コード
- マルウェア解析者はさらなる解析のために可読化する必要がある

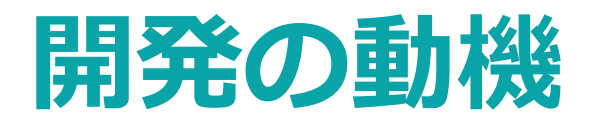

- 当初(2012年)
	- Microsoft Office (と Adobe Flash Player) や Adobe Reader の脆弱性がマル ウェア感染によく悪用されていた
	- 解析環境のソフトウェアのバージョンが exploit コードのターゲットのバー ジョンと異なっていて動的解析できないことが時々あった
	- そのため、C2 ホスト名をいち早く知って通信をブロックするために難読化 されて埋め込まれたマルウェアの実行ファイルを手作業で抽出したい
- 現在
	- ただただ無料でパワフルなバイナリエディタが欲しい!! ? ? )

### **FileInsight**

- マカフィー社が開発したフリーのバイナリ エディタ
- 便利な組み込み機能
	- デコーダ(XOR, ビットローテート, BASE64等)
	- x86 逆アセンブラ
	- ブックマーク
	- データ構造ビューア(HTML, OLE と PE)
	- Python / JavaScript でのスクリプティング
- **Python プラグインで拡張可能!**

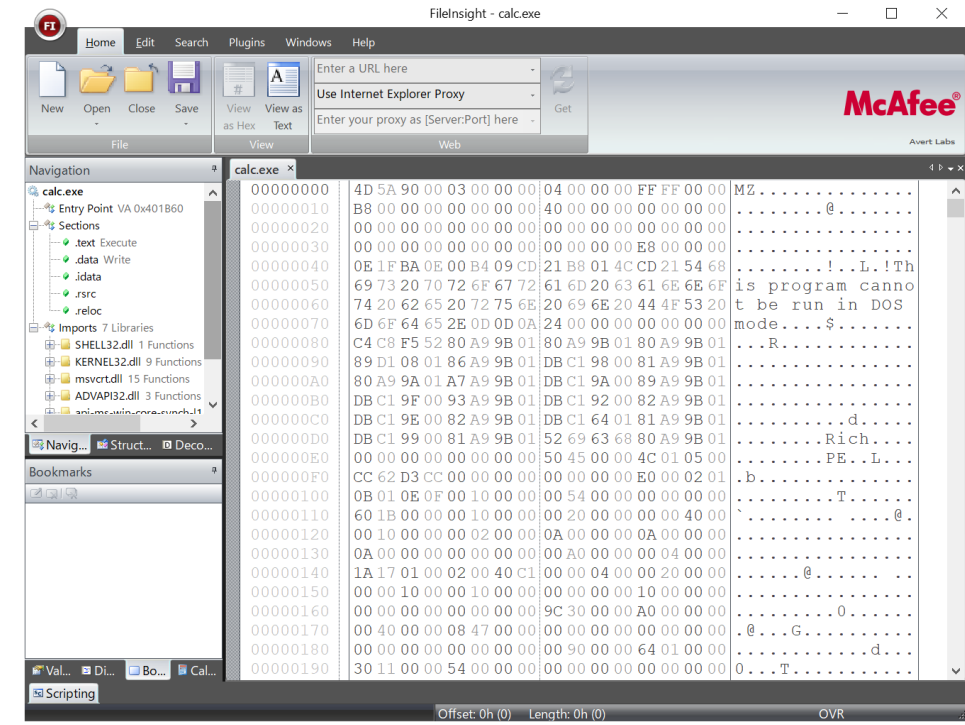

### **FileInsight**

- しかし・・・2009年以降アップデートされていません
- **McAfee Free Tools ウェブサイトからも消えました**
- FileInsight のインストーラはこちらで入手可能です

[http://downloadcenter.mcafee.com/products/mcafee-](http://downloadcenter.mcafee.com/products/mcafee-avert/fileinsight.zip)

avert/fileinsight.zip

# **FileInsight-plugins の詳細**

**Bluebox @ CODE BLUE 2019 7/28**

### **プラグインの分類**

- 67 のプラグインが8つのカテゴリに分類されている (2019年10月現在)
	- Basic operations
	- Compression operations
	- Crypto operations
	- Encoding operations
- Misc operations
- Parsing operations
- Search operations
- XOR operations

## **アルゴリズムとフォーマットの追加サポート**

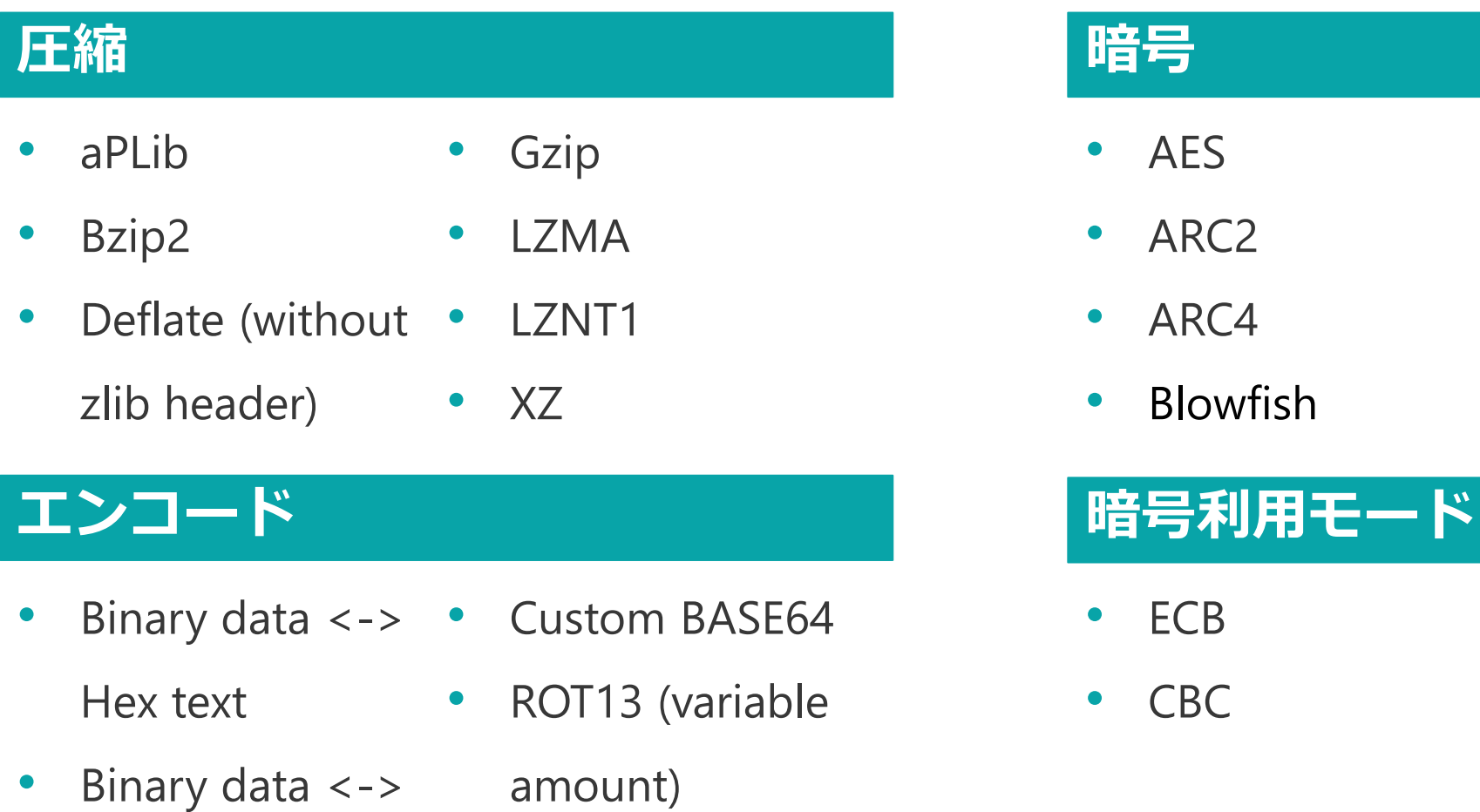

• Quoted printable

Binary text

- ARC2
- ARC4

• ECB

• Blowfish

- ChaCha20
- DES

• CFB

• OFB

- Salsa20
- **Triple DES**

#### **Bluebox @ CODE BLUE 2019 9/28**

### **追加された機能**

- 選択したデータを新しいタブで開く
- ハッシュ値の計算
- ファイルタイプの判別
- 埋め込まれたファイルの発見
- 正規表現を使った検索 / 置換
- XOR / ビットローテートされたデータ の検索
- 0x00 をスキップする XOR (Null-preserving XOR)
- 256 バイトの XOR キー推定(キーをイン クリメント / デクリメントする XOR を使 われたデータに有効)
- データを外部ツールで開く(JSON ファイ ルでカスタマイズ可能)
- ファイル比較
- YARAルールでのスキャン
- その他いろいろ!

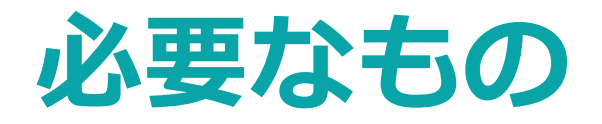

- Python 2 (x86)
	- **FileInsight は Python 2 (x64) と Python 3 と互換性がありません**
- Python モジュール等
	- aPLib
	- binwalk
	- PyCryptodomex
	- backports.lzma
- python-magic
- pefile
- yara-python

### **インストール**

• "plugins" フォルダを %USERPROFILE%\Documents\FileInsight にコピーします

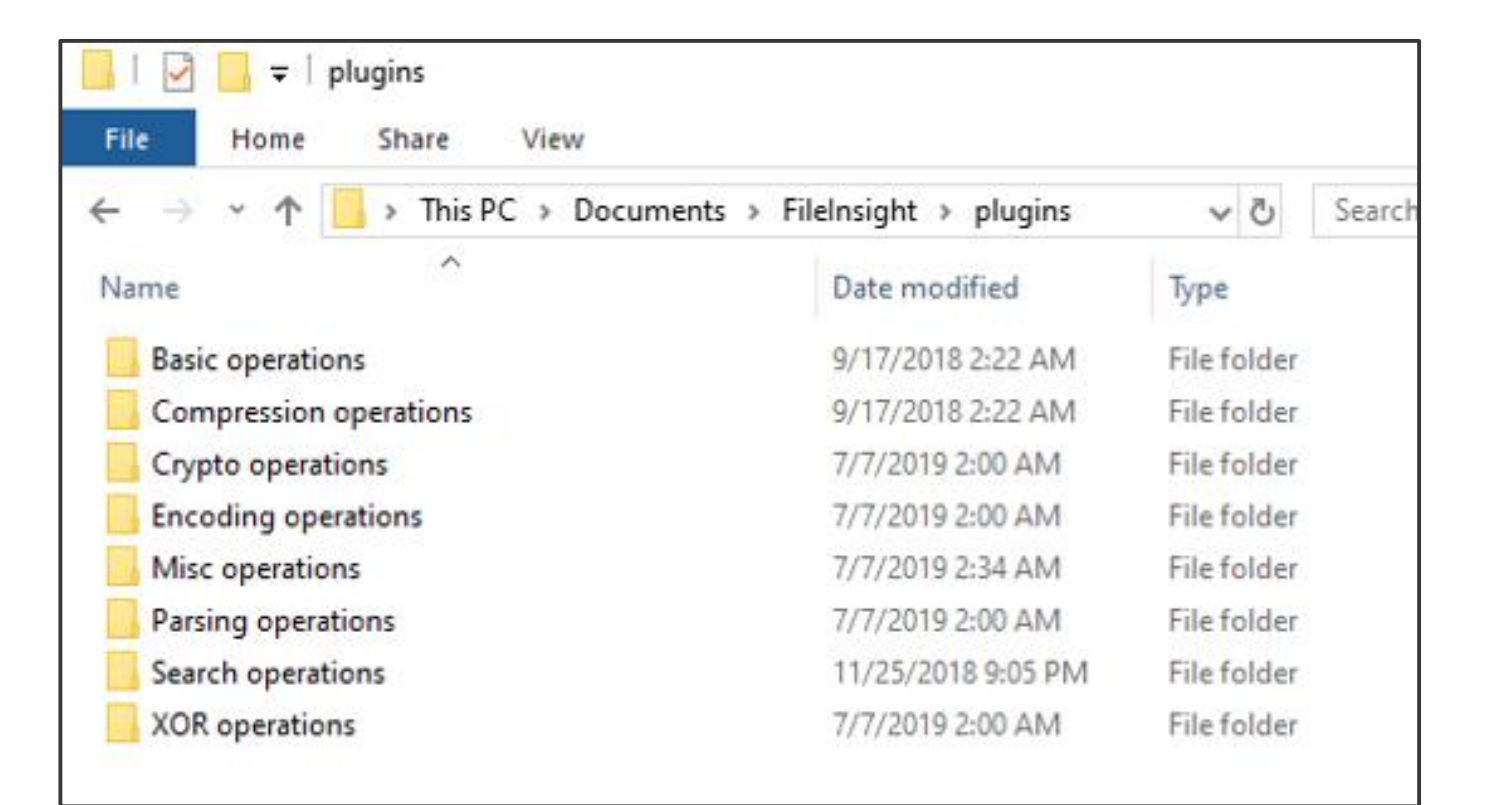

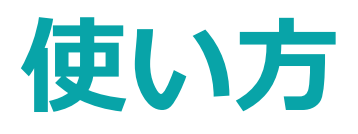

#### • "Plugins" タブからカテゴリをクリックしてプラグインを選択します

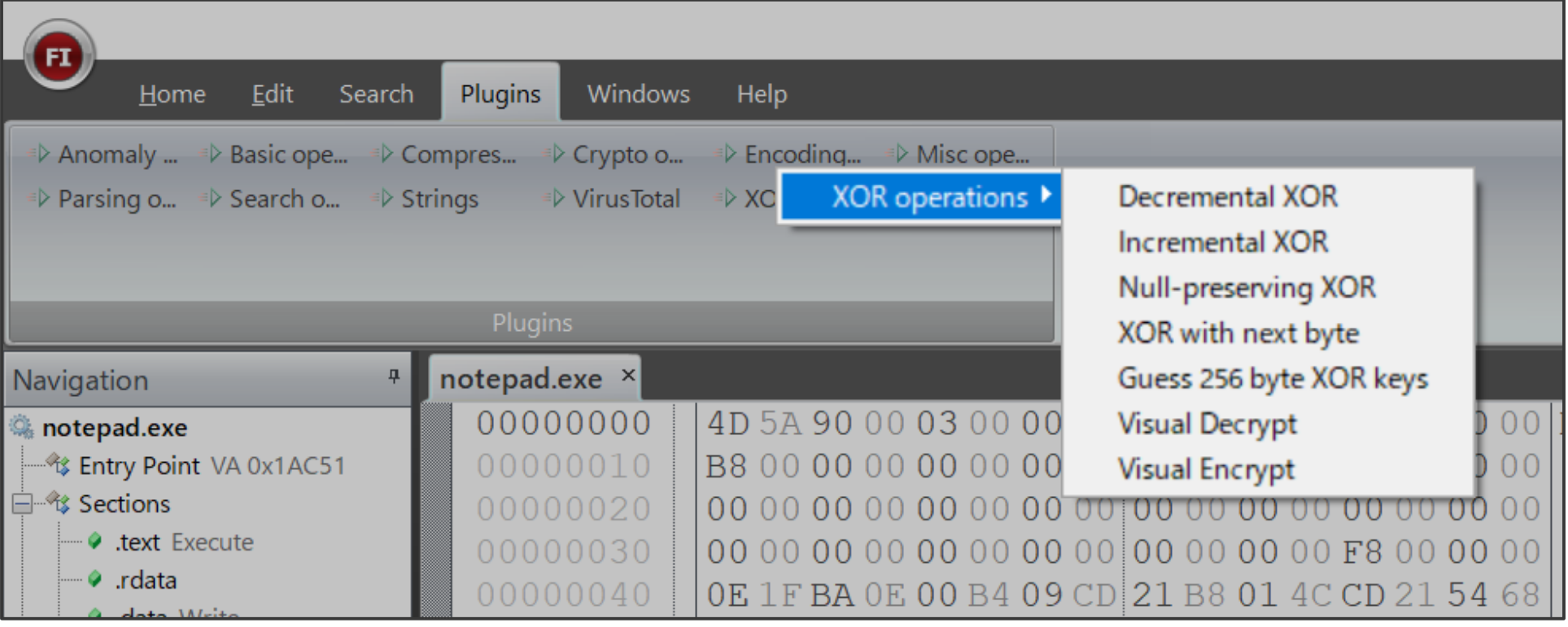

\* Anomaly Chart, Strings と VirusTotal のプラグインは FileInsight に同梱 **Bluebox @ CODE BLUE 2019 | 13/28** 

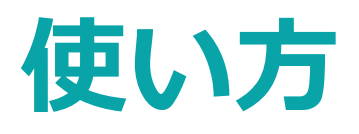

#### • 又は右クリックのメニューからカテゴリを選択します

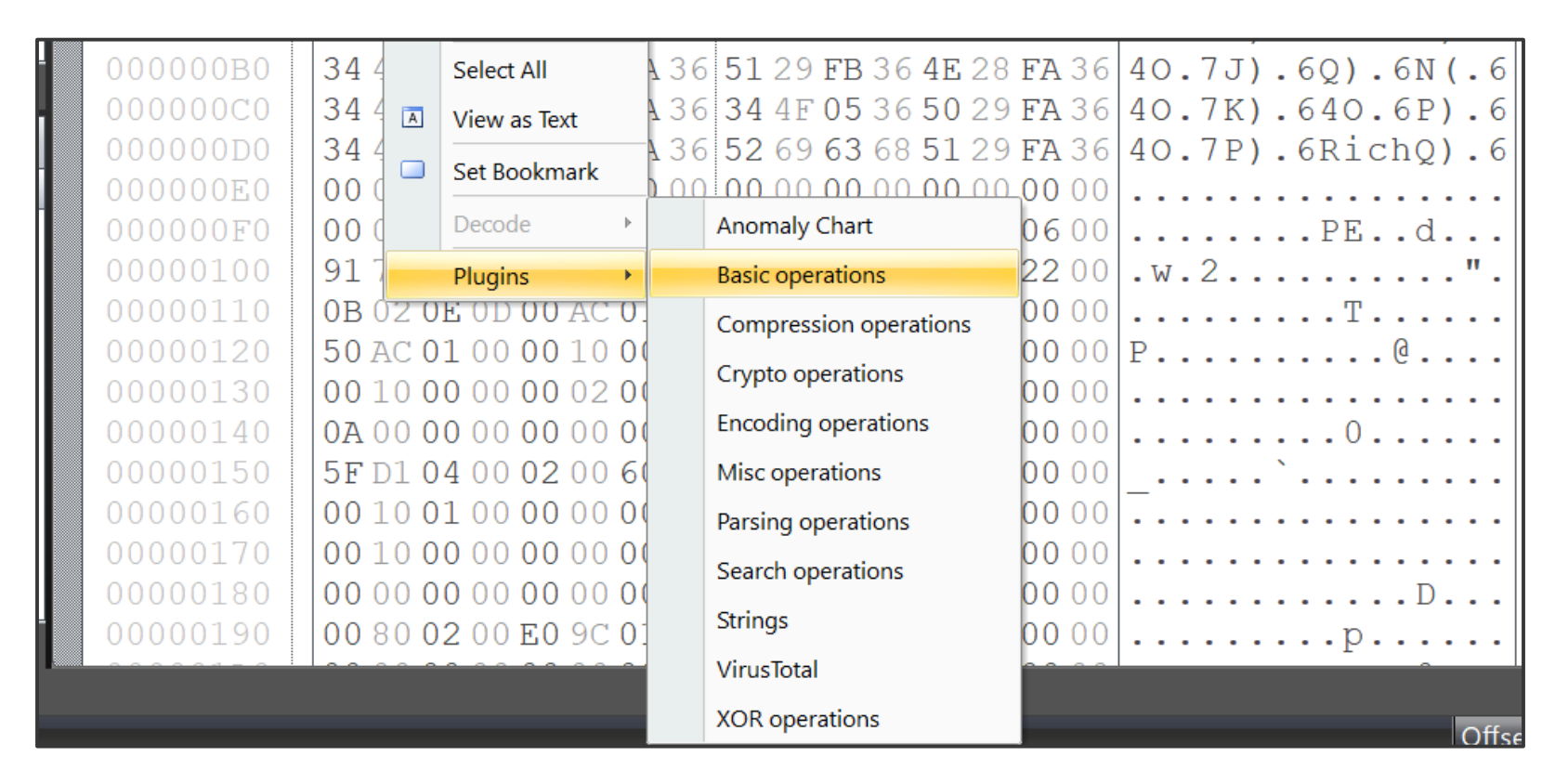

\* Anomaly Chart, Strings と VirusTotal のプラグインは FileInsight に同梱 **Bluebox @ CODE BLUE 2019 | 14/28** 

**Bluebox @ CODE BLUE 2019**

### **FileInsight-plugins のお友達: CyberChef**

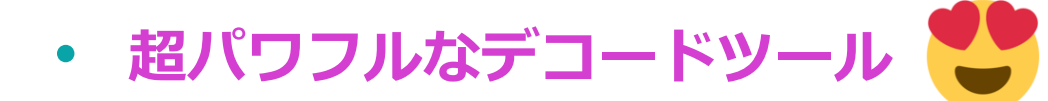

- ウェブブラウザ上で動作
- 英国政府(GCHQ)と世界中の開発者に よってアクティブに開発
- 手作業でのファイル編集は苦手
- **"Send to" プラグインで CyberChef に 直接データを送り込める(12KBまで)**

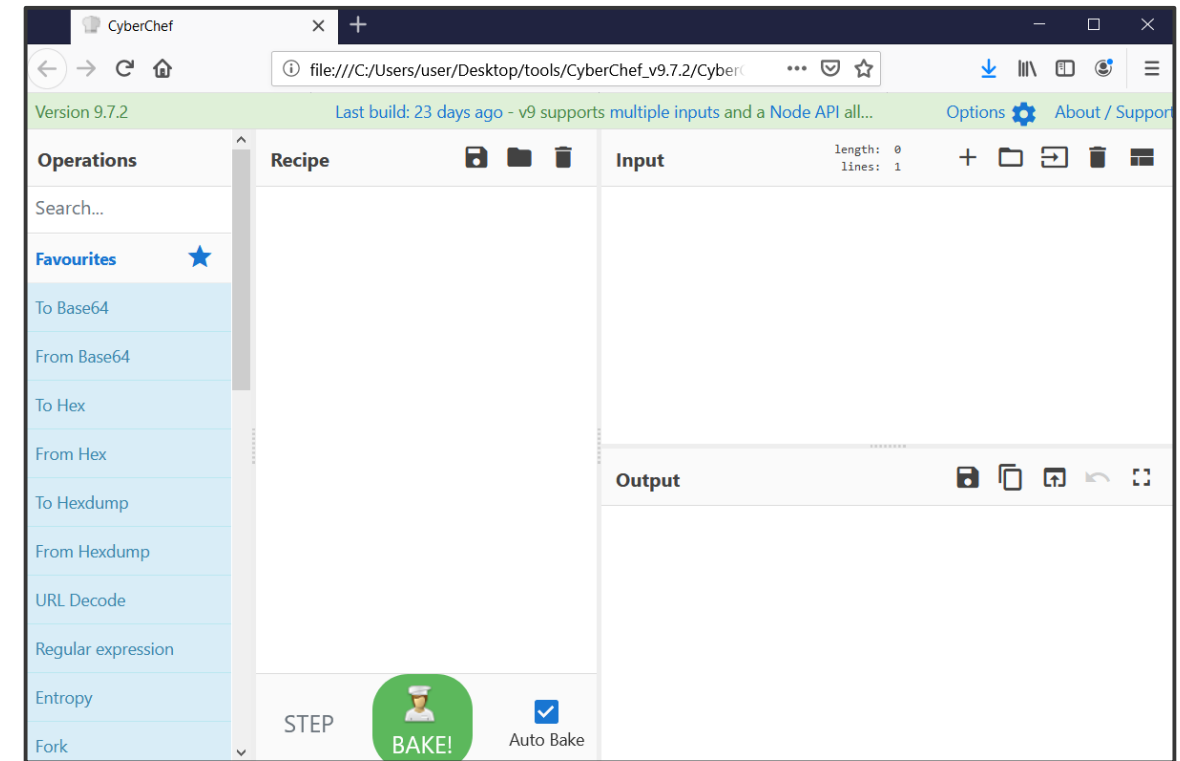

# **デモ**

**Bluebox @ CODE BLUE 2019 16/28**

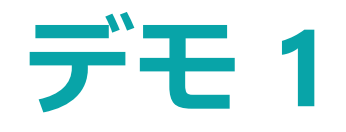

- Microsoft Excel ファイル
	- マルウェアの実行ファイルが XOR とビットローテートで難読化され て埋め込まれている
- 使用するプラグイン
	- Search operations -> XOR text search
	- Paring operations -> Find PE file
	- Misc operations -> Send to

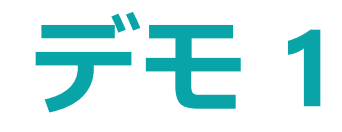

#### 可読化前: カラウン こうすい 可読化後:

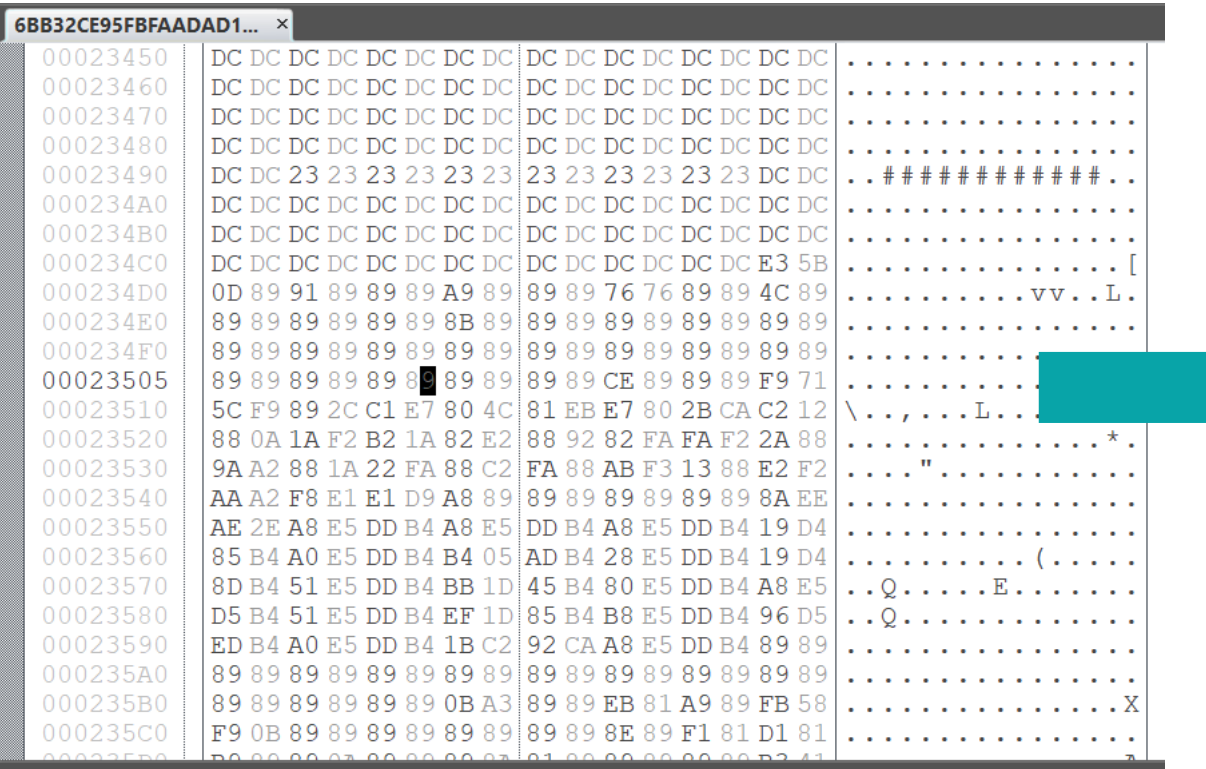

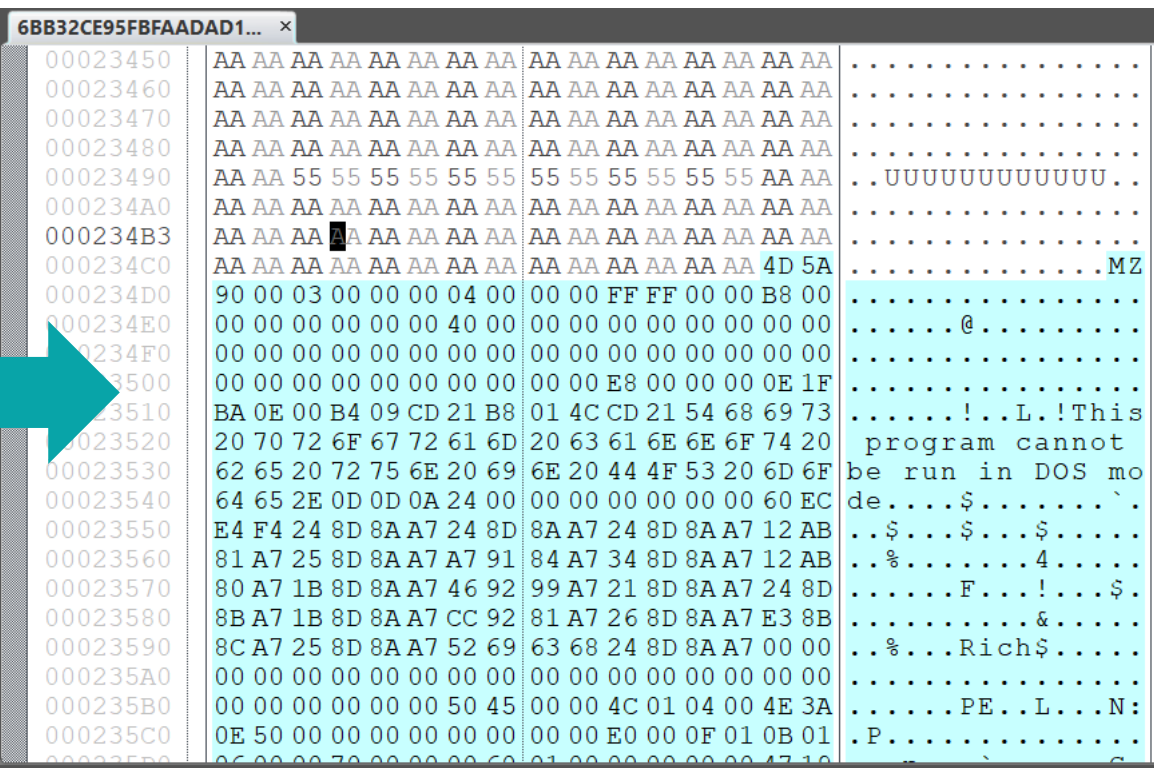

### **デモ 2**

- リッチテキストファイル
	- マルウェアの実行ファイルがキーをインクリメントする XOR (rolling XOR)で難読化されて埋め込まれている
- 使用するプラグイン
	- XOR operations -> Guess 256 byte XOR keys

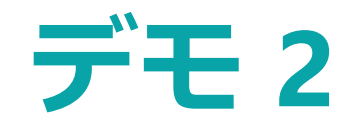

#### 可読化前: カラウン こうすい 可読化後:

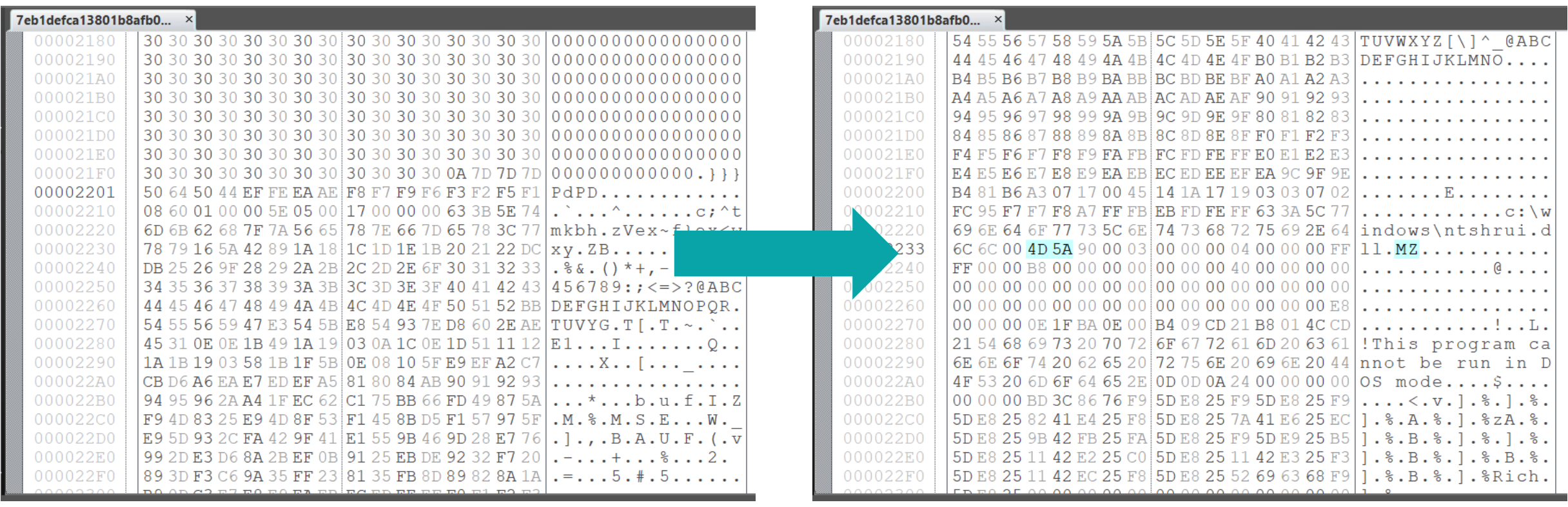

**20/28**

### **デモ 3**

- PHP ウェブシェル
	- コードは BASE64, ROT13, Deflate 等で難読化されている
- 使用するプラグイン:
	- Encoding operations -> ROT13
	- Basic operations -> Reverse order
	- Encoding operations -> Custom BASE 64 decode
	- Compression operations -> Raw inflate
	- Misc operations -> Send to

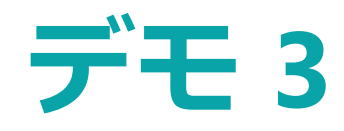

### 可読化前:

#### 4e837338fb5a31b638f9... ×  $\langle$ ?php eval(gzinflate(base64\_decode(strrev(str\_rot13('=8u///5557/ss//xBzBpXjJ5/nVhIuMLepXM09DIgR/ah/IuT36cltrk  $.2$

### 可読化後:

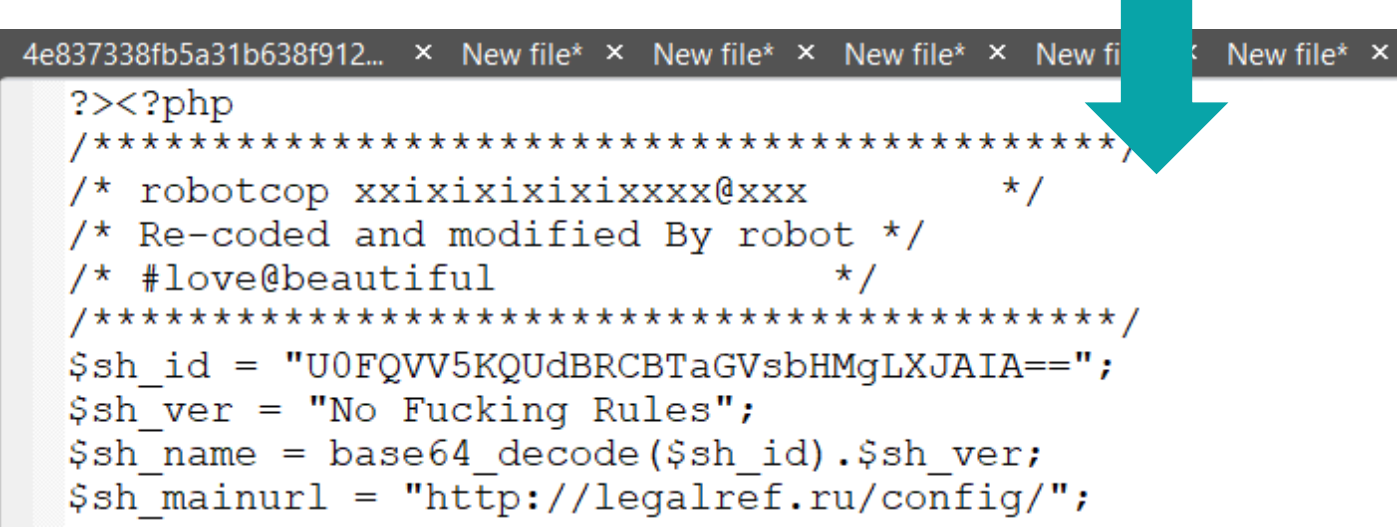

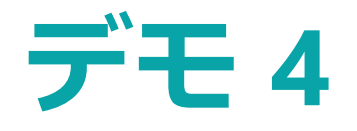

- Zebrocy (Zekapab) マルウェア
	- いくつかの文字列が16進数にエンコードされている
- 16進文字列を抽出してデコードする
- この文字列に基づく YARA ルールでスキャンする
- 使用するプラグイン:
	- Parsing operations -> Strings
	- Search operations -> YARA scan

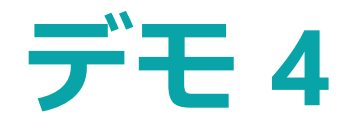

#### "YARA scan" プラグインで FileInsight を YARA ルールエディタとして使用可能

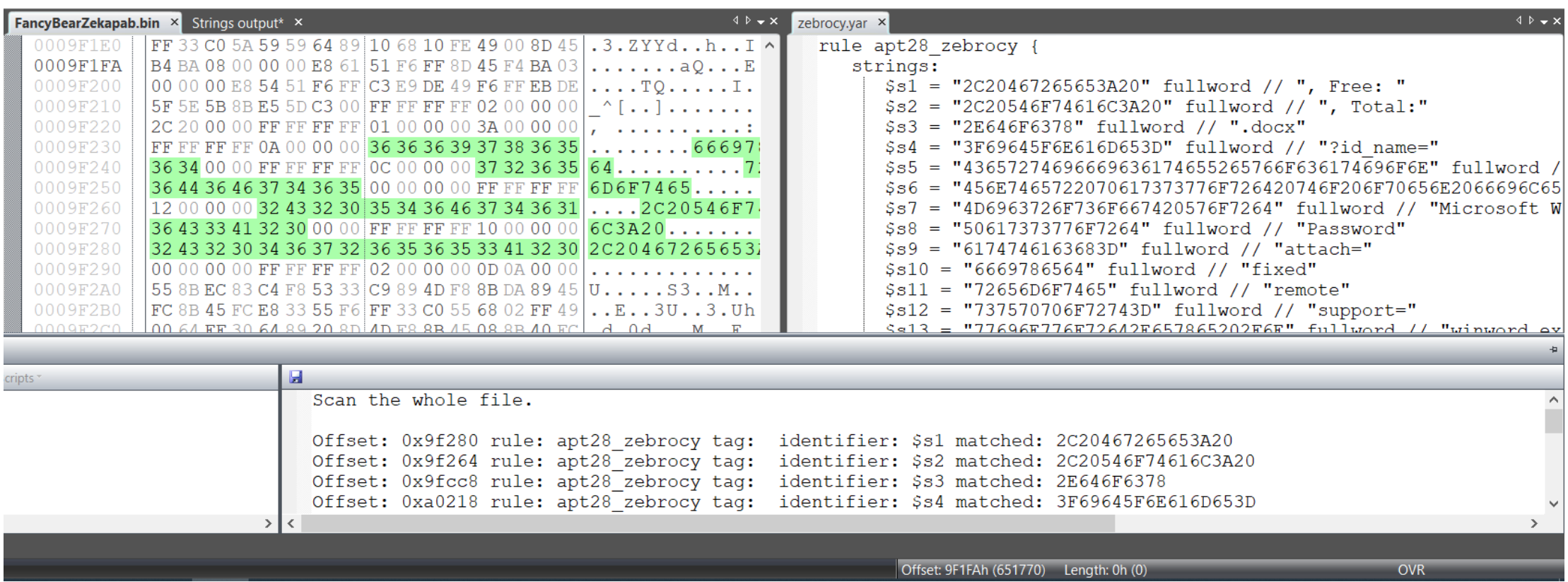

**Bluebox @ CODE BLUE 2019 24/28**

### **デモ 5**

- 隠しメッセージを含むバイナリファイル(マルウェアではありません)
- CyberChef とのコンビネーション
- 使用するプラグイン:
	- Parsing operations -> File type
	- Compression operation -> XZ decompress
	- Misc operations -> Send to

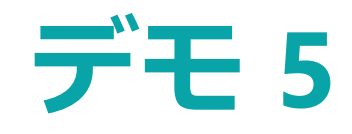

### 可読化前: カラウン こうすい 可読化後:

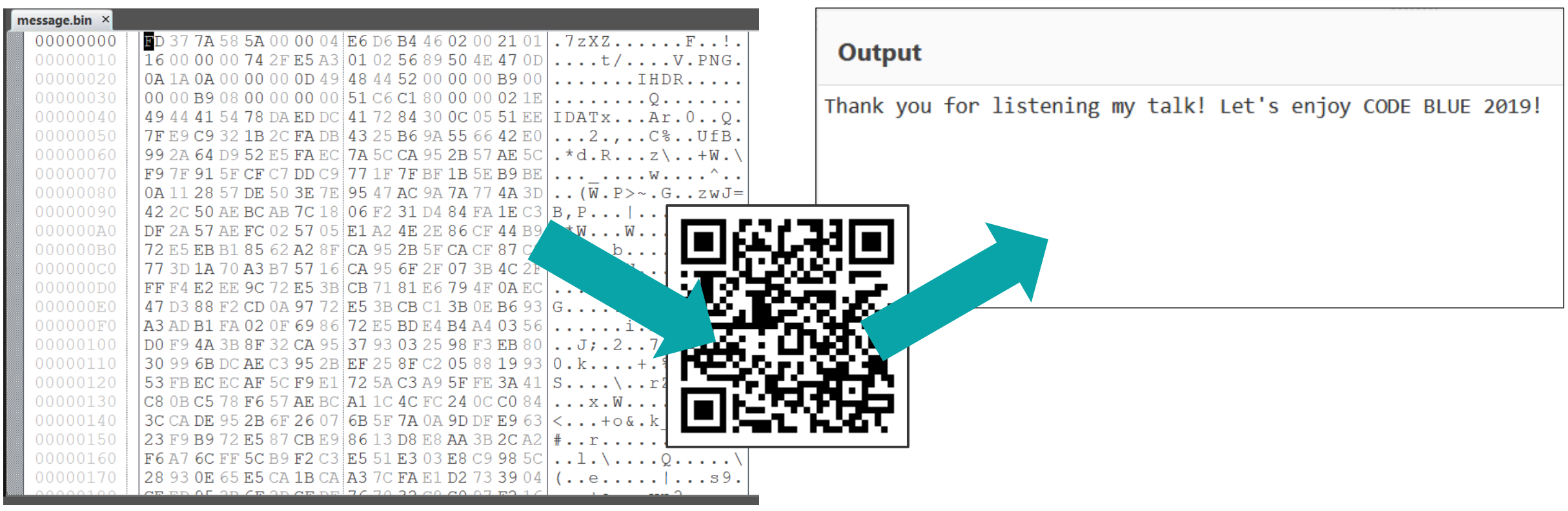

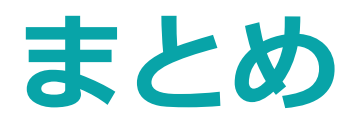

- FileInsight-plugins は FileInsight バイナリエディタをアイアン マンスーツのようにもっとパワフルにします
- マルウェア解析における様々なデコード作業に便利
- 入手はこちら <https://github.com/nmantani/FileInsight-plugins>
- フィードバックをお待ちしています! (プルリクエスト、 バグレポート、機能追加の要望)

# **ありがとうございました!**

スライドは私の GitHub リポジトリからダウンロードできます:

<https://github.com/nmantani/FileInsight-plugins>

このスライドは Twitter 社によって CC-BY 4.0 でライセンスされて いる Twemoji を使用しています。 <https://twemoji.twitter.com/>

**Bluebox @ CODE BLUE 2019 28/28**

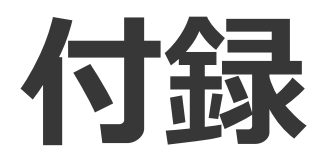

**Bluebox @ CODE BLUE 2019**

### **FileInsight の API 関数の一覧**

関数の詳細については FileInsight のヘルプをご覧ください。

- getLength()
- getByteAt()
- setByteAt()
- setBookmark()
- getSelection()
- getSelectionOffset()
- getSelectionLength()
- gotoBookmark()
- download()
- newDocument()
- showSimpleDialog()
- decode()

### **FileInsight の API 関数の一覧**

関数の詳細については FileInsight のヘルプをご覧ください。

- getDocument()
- setDocument()
- getDocumentName()
- getDocumentCount()
- getDocumentURL()
- activateDocumentAt()

### **プラグインのサンプルコード**

```
# 選択した部分又はファイル全体を新しいタブで開く
length = getSelectionLength() # 選択部分のサイズを取得
if length > 0:
   data = getSelection() # 選択部分のデータを取得
else:
   data = getDocument() # ファイル全体のデータを取得
newDocument("New file", 1) # hex view モードで新しいタブを開く
setDocument(data) # データを新しいタブにコピーする
```